# **Marvelmind and PX4 integration**

v2022\_09\_16

## **Table of Contents**

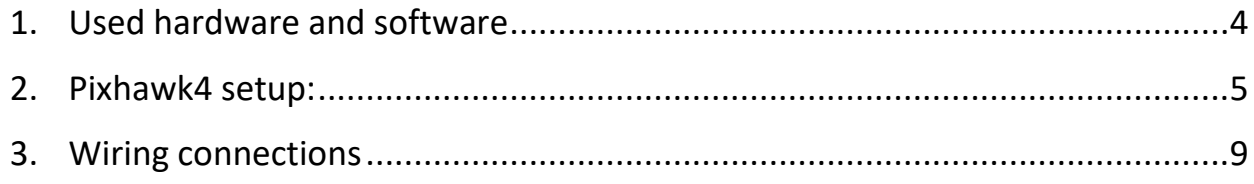

## Version Changes

**V2022\_09\_16**

- Super-Beacon 2 and Super-Beacon 3 connection scheme updated

#### **V2022\_05\_13**

- Super-Beacon 2 and Super-Beacon 3 connection scheme added to section 3
- Connect Pixhawk4 to R8EF radiolink scheme updated

### <span id="page-3-0"></span>1. Used hardware and software

To integrate Marvelmind with PX4 you will need:

- 1 x Pixhawk4 flight controller, firmware PX4 v1.10.1, QGroundControl v4.0
- 1 x Holybro Pixhawk 4 Power Module (PM07)
- 1 x R8EF RadioLink
- 1 x T8FB FHSS system
- 1 x Drone with battery
- 8 x Marvelmind Super-Beacon (6 x stationary beacons, 2 x paired mobile beacons on the drone) - firmware V6.215+, NIA architecture, Dashboard v6.215+
- 1 x Modem HW v4.9 firmware V6.215+, NIA architecture, Dashboard v6.215+

### <span id="page-4-0"></span>2. Pixhawk4 setup:

- Update firmware on PX4 v1.10.1

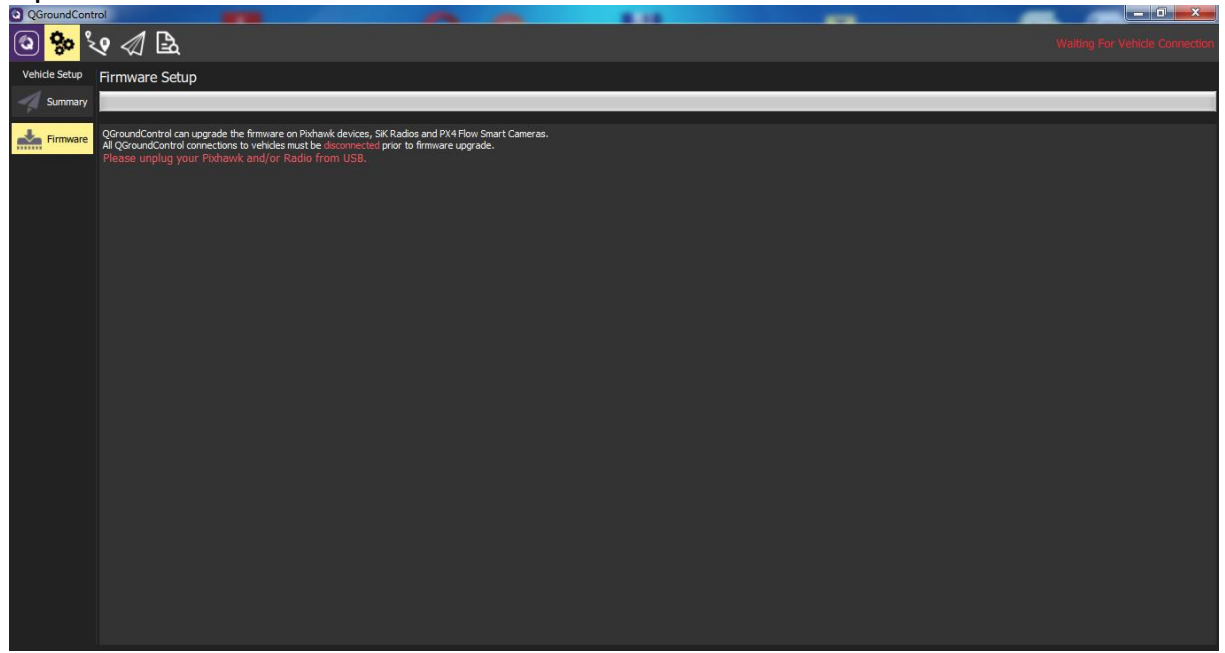

#### - Choose your drone airframe

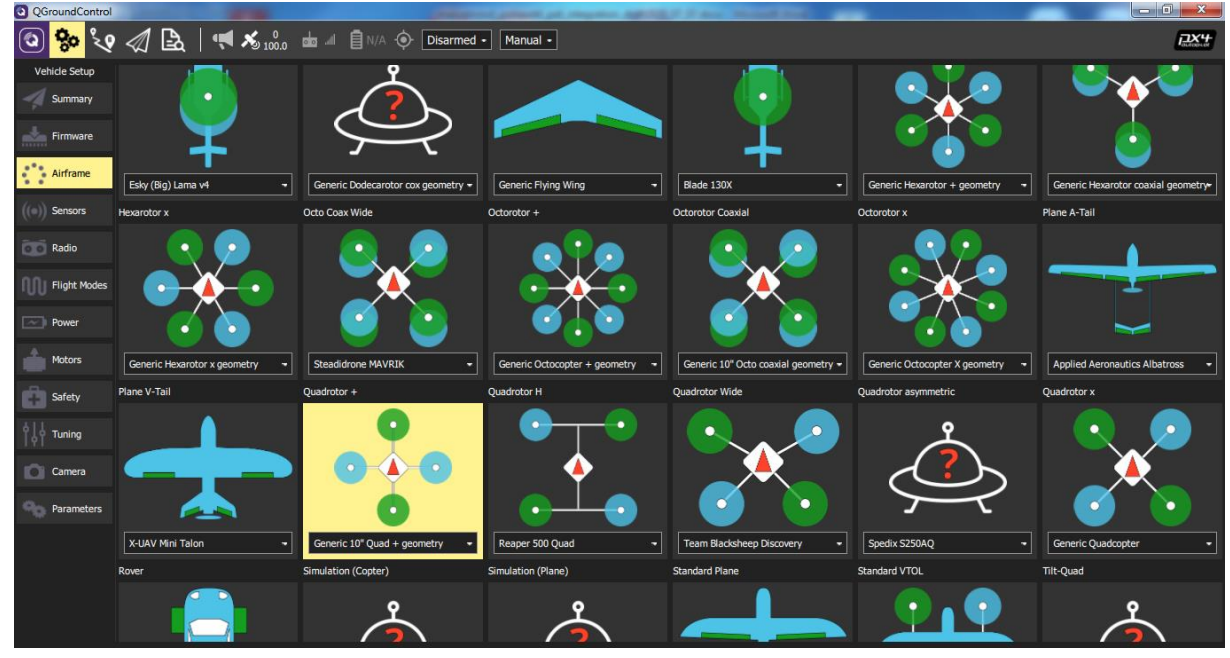

- Carry out the necessary calibrations according to the instructions of Qgroundcontrol:

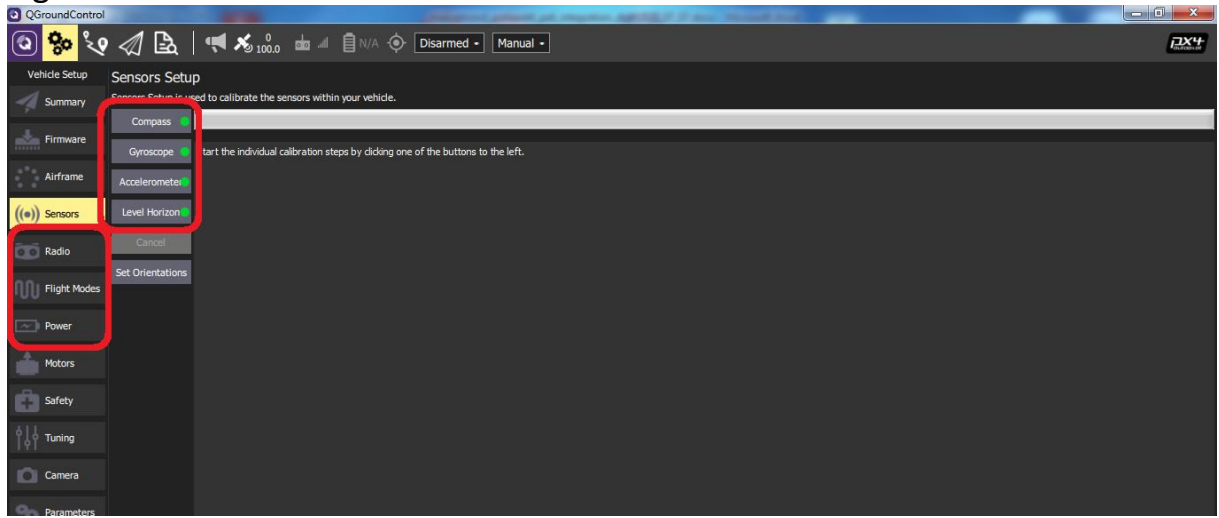

- Disable Compasses inconsistency check

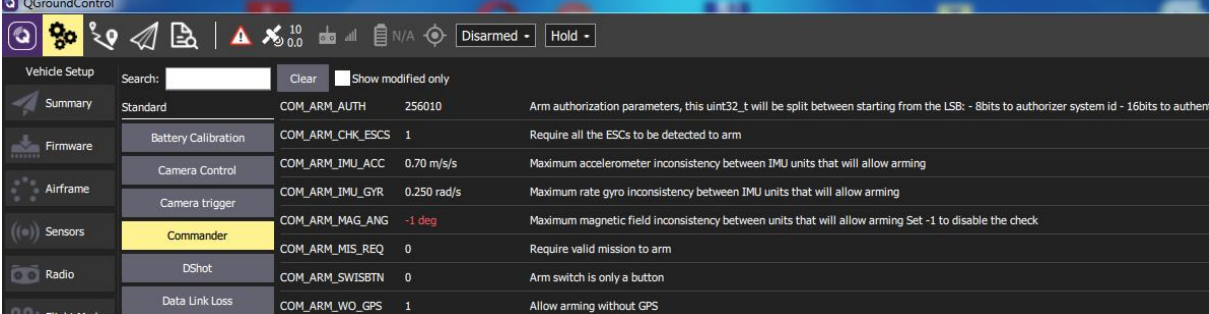

- Enable external Marvelmind compass as primary

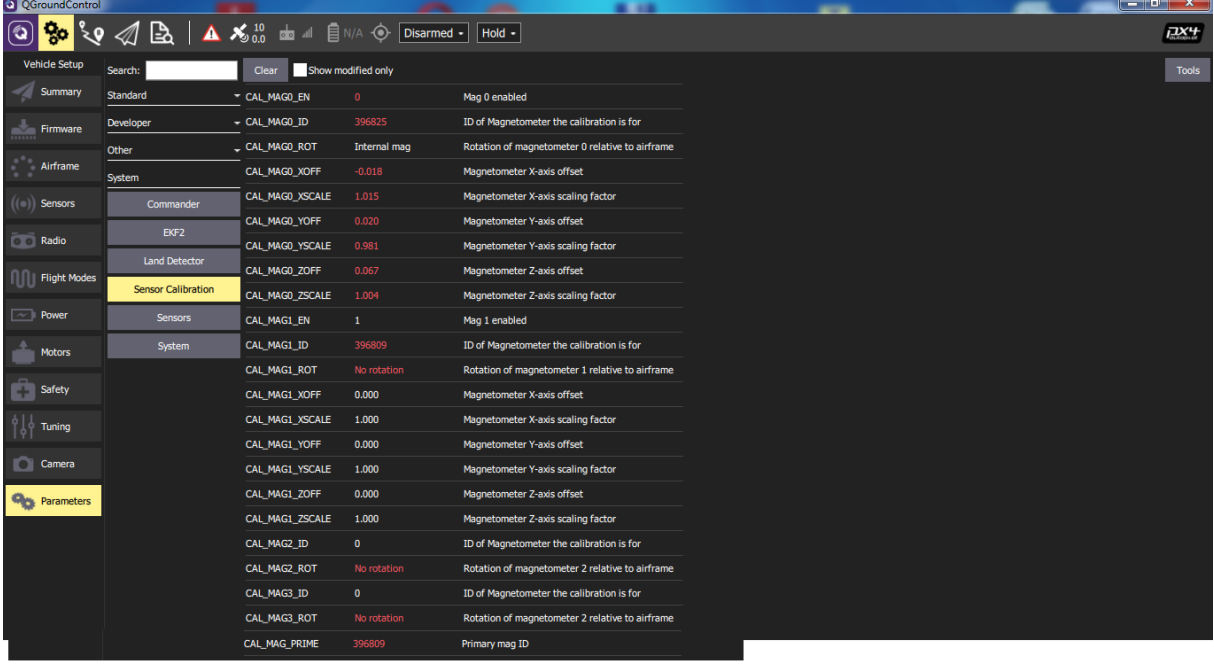

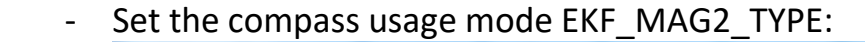

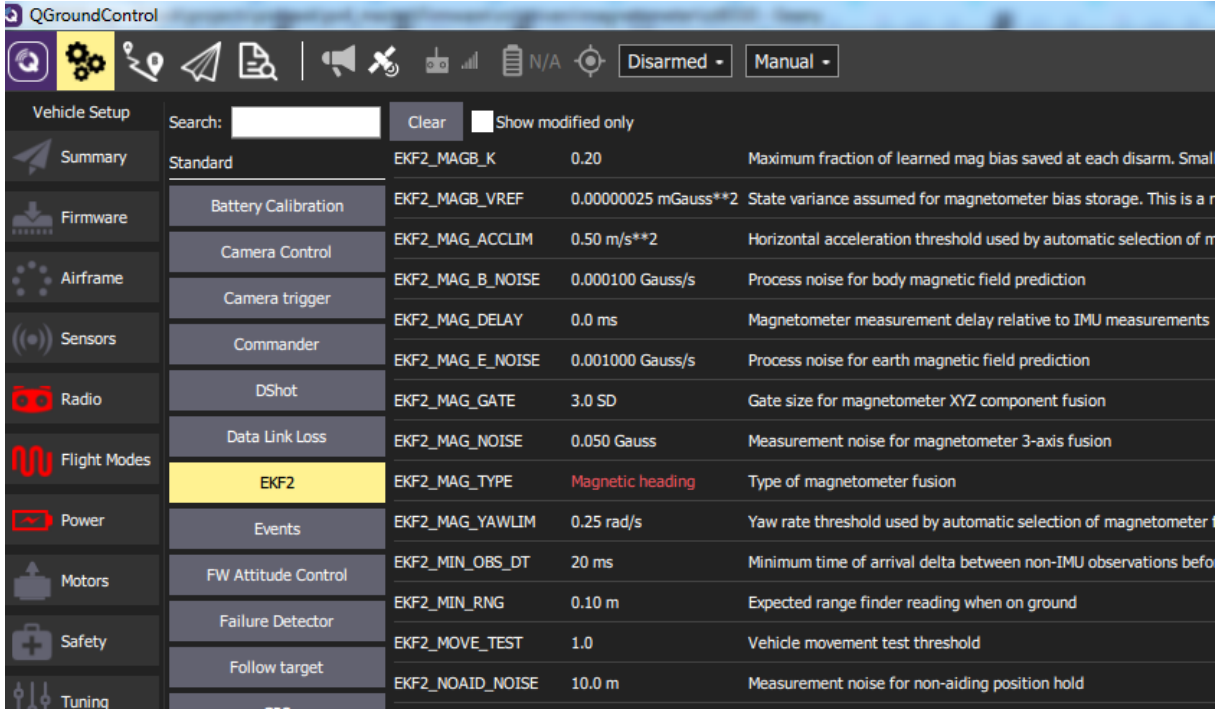

- Enable the use of GPS to determine the height of EKF2\_HGT\_MODE:

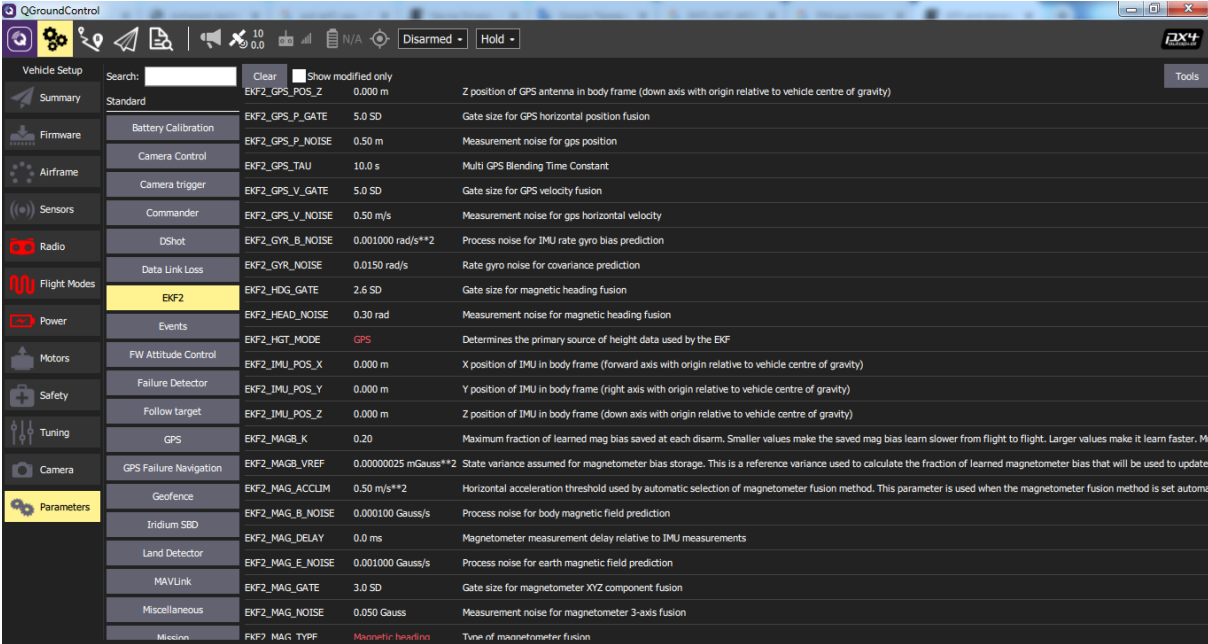

- If you need to test arming with a USB-connected Pixhawk, enable this feature (CBRK\_USB\_CHECK):

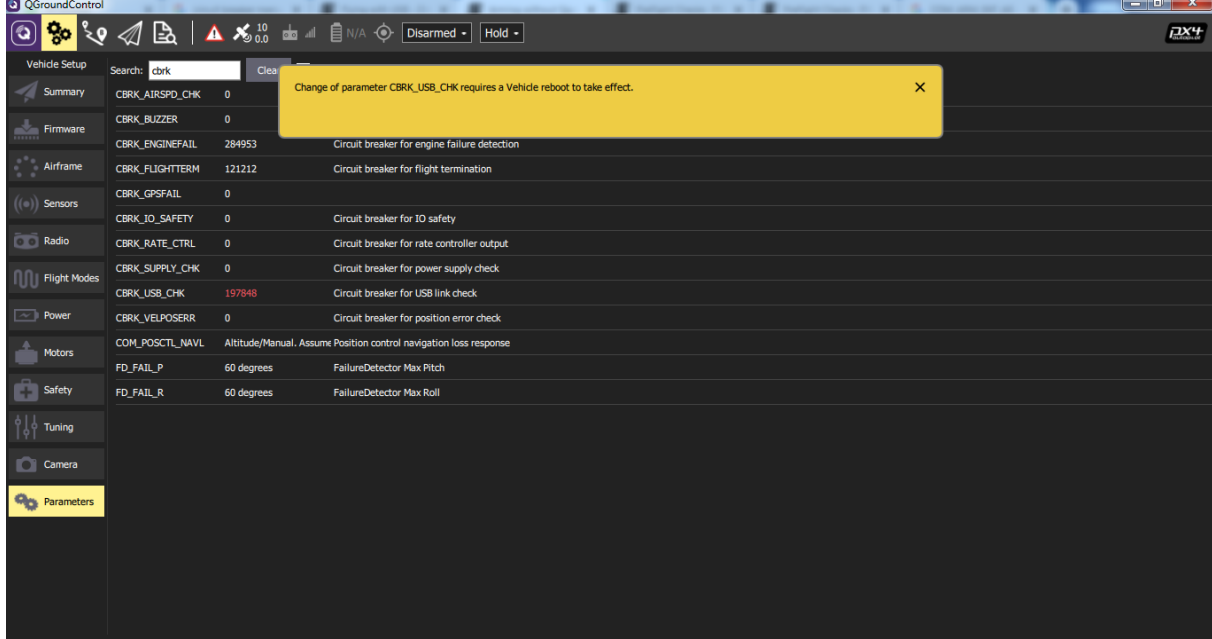

<span id="page-8-0"></span>3. Wiring connections (disconnect USB from Pixhawk4 before doing this).

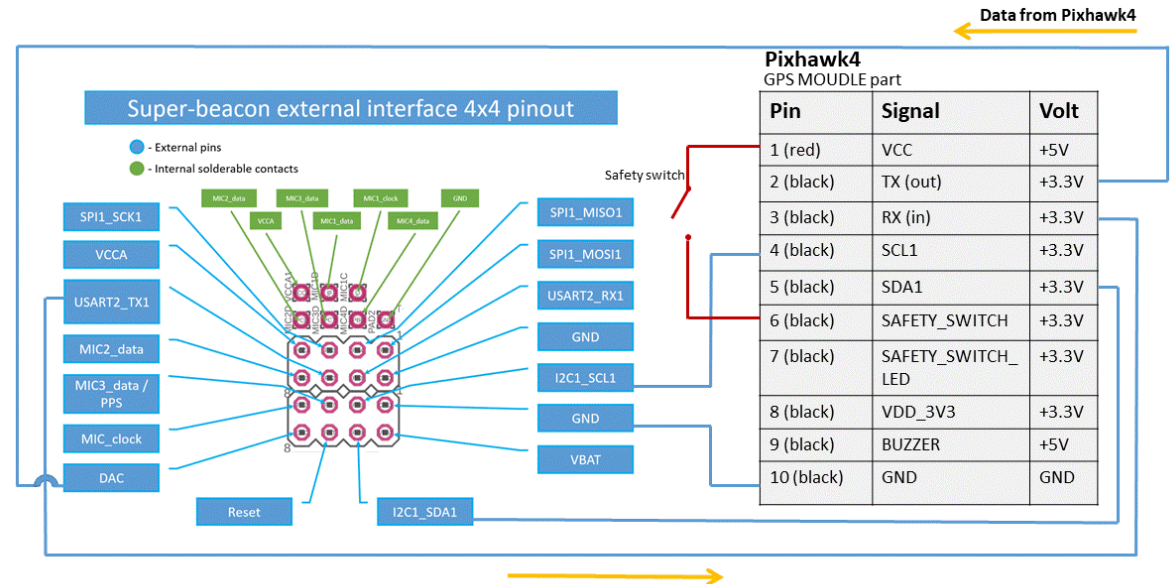

- Connect Pixhawk4 to Super-Beacon hedgehog:

Data from Super-Beacon

- Connect Pixhawk4 to Super-Beacon 2 and Super-Beacon 3 hedgehog:

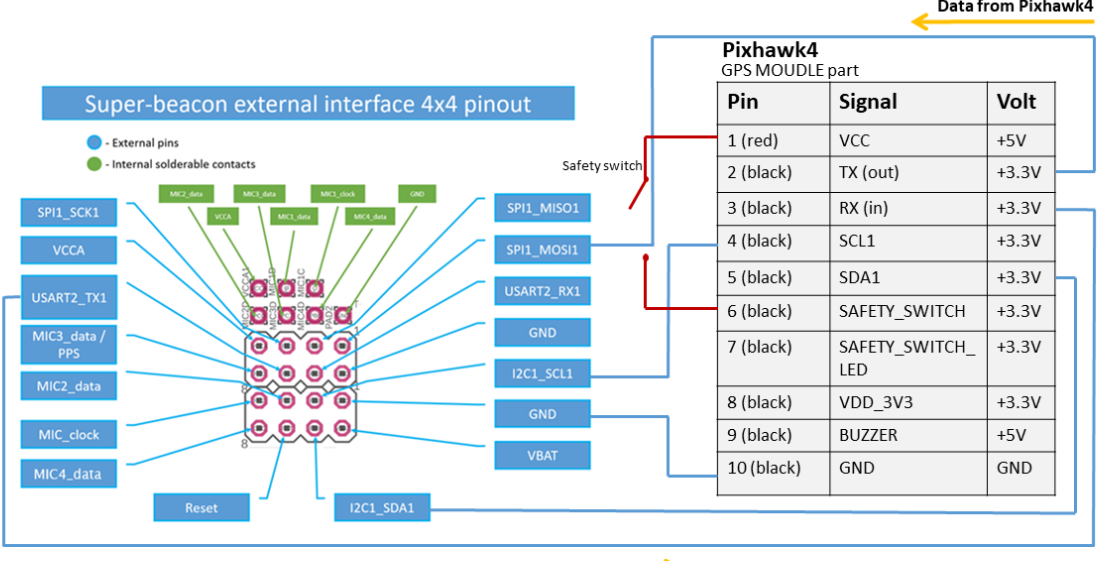

Data from Super-Beacon

#### - Connect Pixhawk4 to R8EF radio link

Radiolink R8EF, 2.4G 8 channels receiver, S-BUS, PPM and PWM signal support, use for radiolink transmitter T8FB

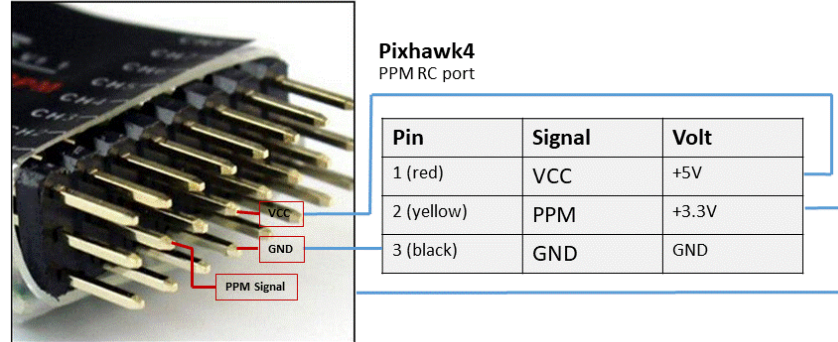

- Connect Pyxhawk4 to Holybro Pixhawk 4 Power Module (PM07):
	- Connect Power1 port on Pixhawk4 to **Pwr1** port on PM07 by 6-wires pin-to-pin cable
	- Connect **I/O PWM OUT** port on Pixhawk4 to I/O-PWM-in port on PM07 by 10 wires pin-to-pin cable
- Connect PWM inputs of SCM motor controllers on drone to FMU-PWMout connector on PM07 board
- Adjust Marvelmind hedgehog streaming output as shown on the picture:

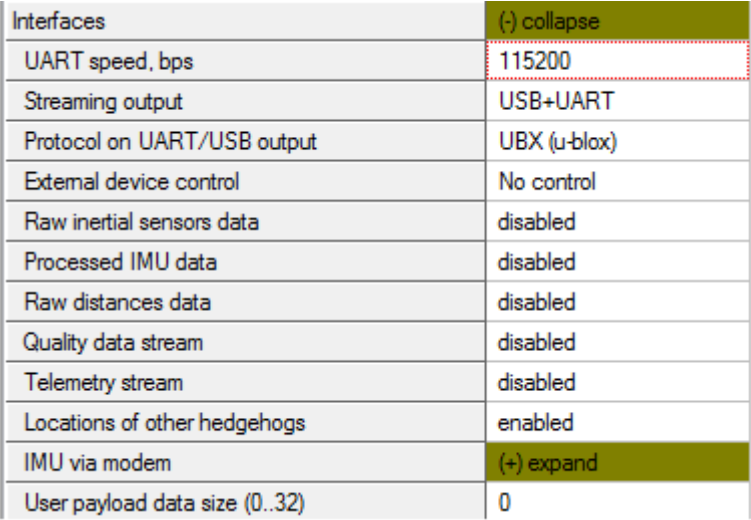

- Place stationary beacons and build map as shown in section 7.7 of operating manual (use vertical submap for precise height)
- Place two mobile beacons on drone (one connected to Pixhawk4 and second not connected) and enable paired beacons feature as shown in section 7.10 of operating manual
- Connect battery power to PM07 board. Make sure Pixhawk4 is powered after waking the Marvelmind hedgehog connected to it
- Arm the motors and try to fly